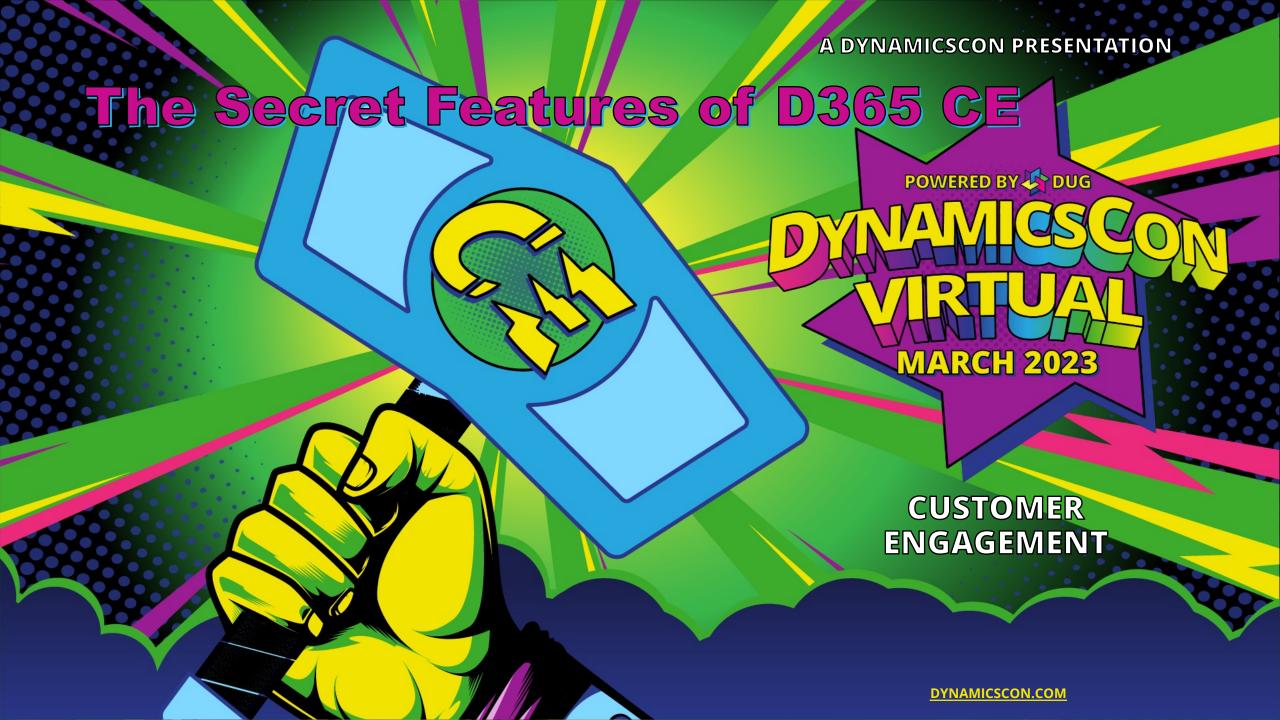

# Dian Taylor RSM US LLP

Director TMC Business Apps LinkedIn Learning Author

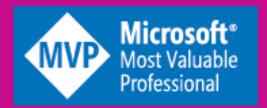

M https://D365Goddess.com

@D365Goddess

https://www.youtube.com/d365goddess

https://www.linkedin.com/in/diantaylor

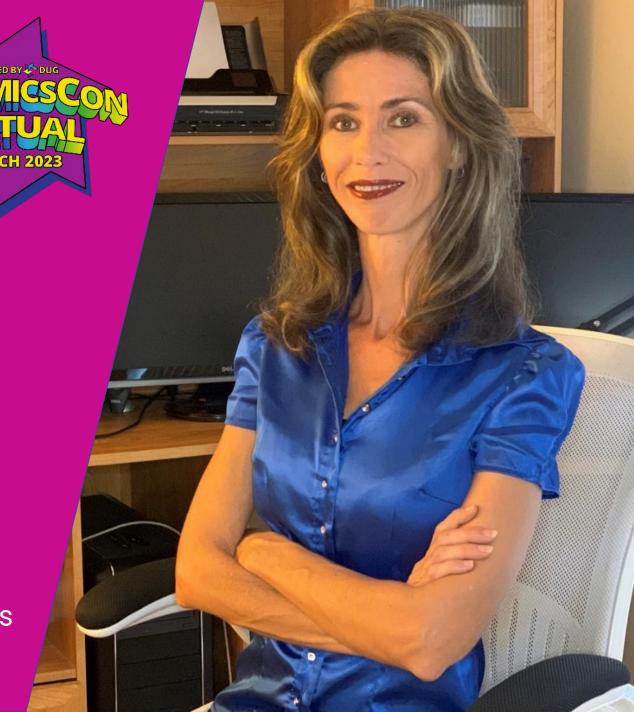

#### AGENDA

**Customize Viva Sales Forms** 

Custom status on SLA Timer

Release Planner

Customer Service Admin: Guided Channel Setups

**Auto-complete Control** 

Ad-hoc Powerbi reports

Power Apps read only grid control

Modernized Case Grids

**Duplicate Lead Detection** 

Form Component Control

In-app notifications for Model Driven Apps

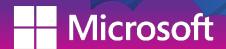

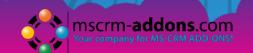

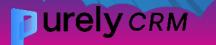

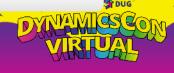

- Change forms
- Add (custom) fields
- Allow for editing in Viva Sales Forms

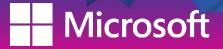

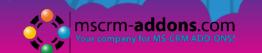

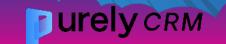

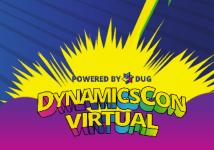

**Access Configuration in Teams** 

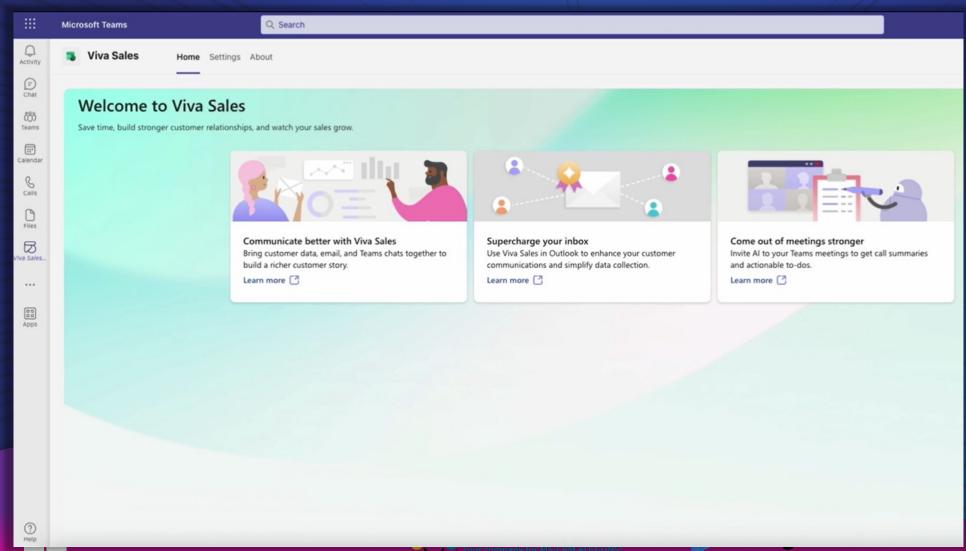

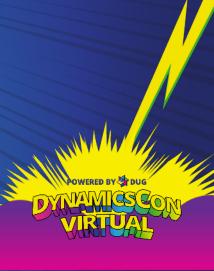

Configuration in Teams > settings

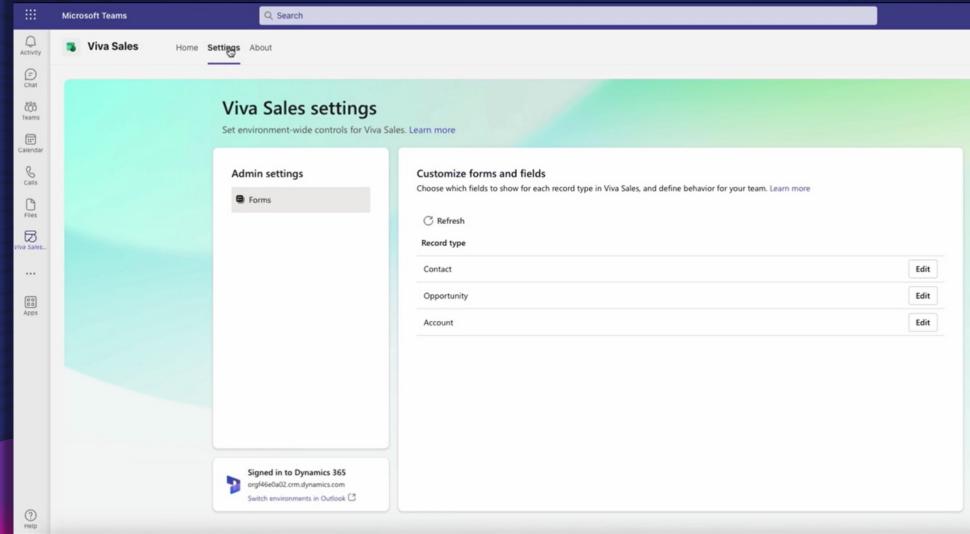

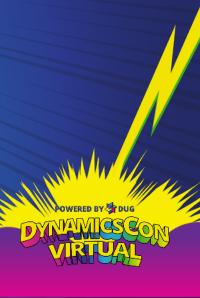

Configuration in Teams > settings

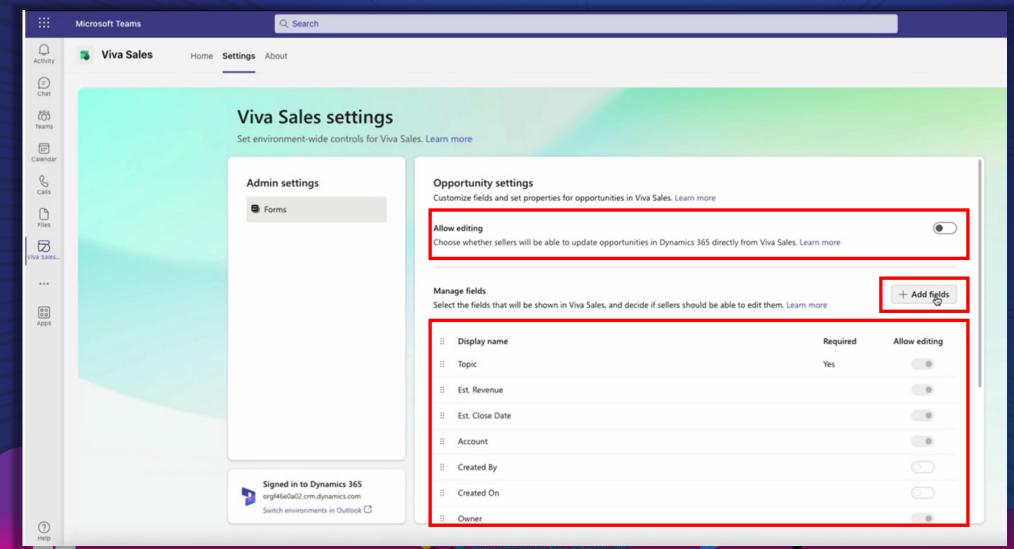

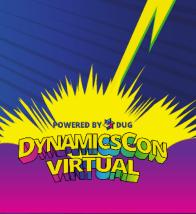

# Configure custom status on SLA Timer

- New SLA Timer control (May 2021)
- Ability to configure status text on timer control
  - OOB: Succeeded, Nearing non-compliance, Non-compliant
- Will not change the name/value of the status in the SLA KPI Instance

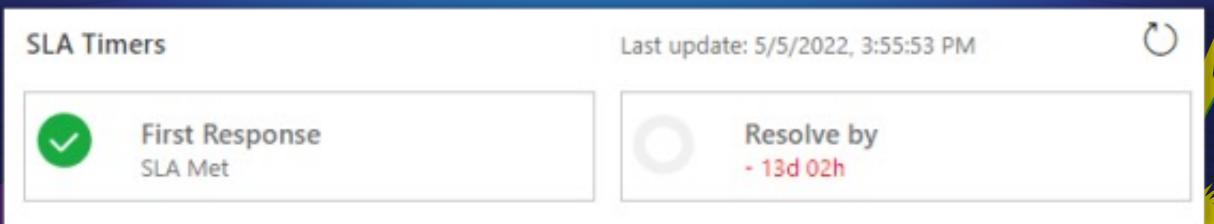

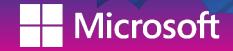

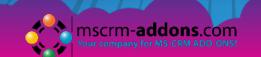

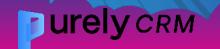

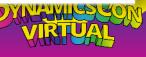

#### Configure custom status on SLA Timer

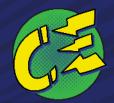

- Formula is Language code=Value:Custom Status
- Language code represents the language
- Value represents the actual value (n set in the SLA KPI Instance
- Custom Status represents the custo control for this status.
- Example: 1033=4:SLA Met
  - 1033 = The English Language

**SLA Timers** 

- 4=Succeeded (value of SLA
- SLA Met is custom status s

First Response

SLA Met

| Edit column Previously called fields. <u>Learn more</u> |                       |         | ×           |
|---------------------------------------------------------|-----------------------|---------|-------------|
| Display name *                                          |                       |         |             |
| Status                                                  |                       |         |             |
| Choices                                                 |                       |         | Sort ∨      |
| 1                                                       | Label *               | Value * |             |
| # 📐                                                     | In Progress           | 0       | <u>-</u>    |
| # <u>\</u>                                              | Noncompliant          | 1       | <u>→</u> 0- |
| # ∑                                                     | Nearing Noncompliance | 2       | <u> </u>    |
| Last update: 5/5/2022, 3:55:53 PM                       |                       |         | <u>→</u>    |
|                                                         | (here a market exp    |         | <u>→</u>    |
| 0                                                       | Resolve by            |         | <u>→</u>    |

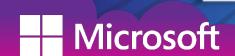

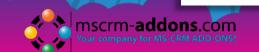

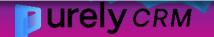

#### **DEMO: Custom status on SLA Timer**

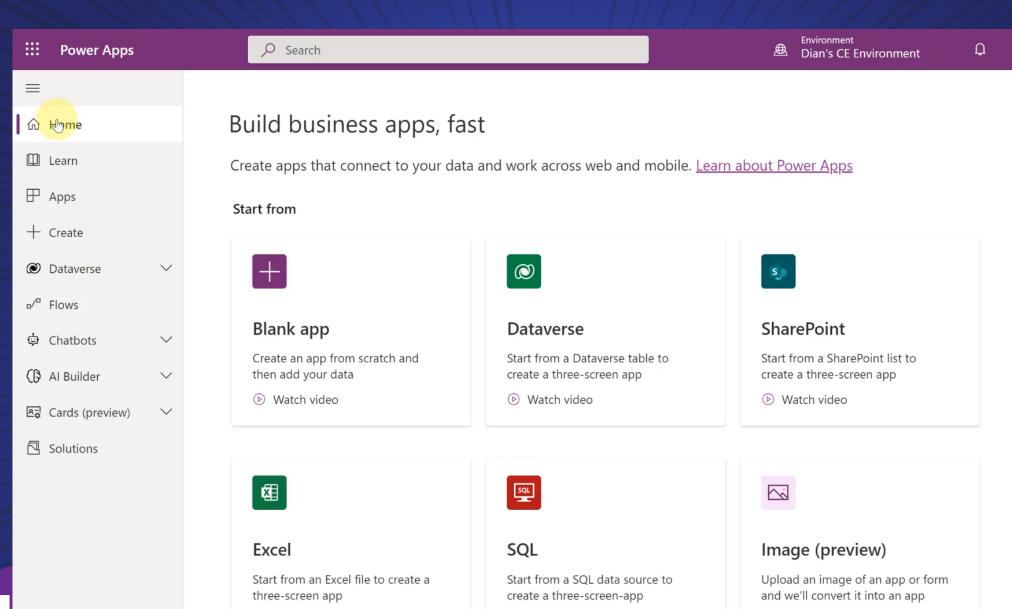

Watch video

10

make powerapps com/environr

make.powerapps.com/environments/0c0f1885-fd80-4109-8160-40635a3d7cba/home

Watch video

#### D365 & Power Platform Release Planner

- New way to view release notes
- Portal experience
- Easier way to see what's coming, what's changed, etc.
- https://experience.dynamics.com/releaseplans/
- Download wave summary
- Share your 'personal' release plans
- Add notes

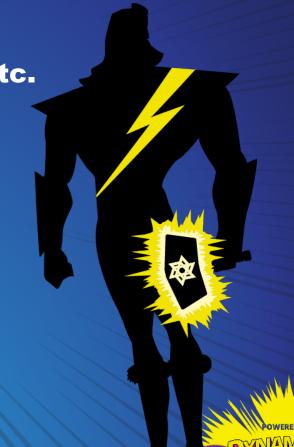

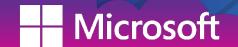

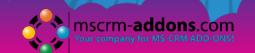

#### D365 & Power Platform Release Planner

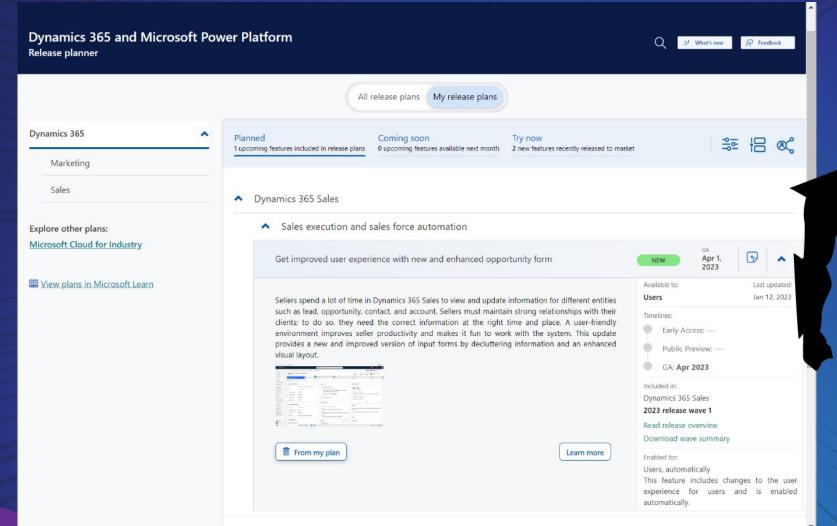

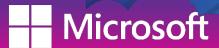

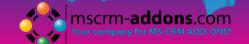

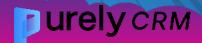

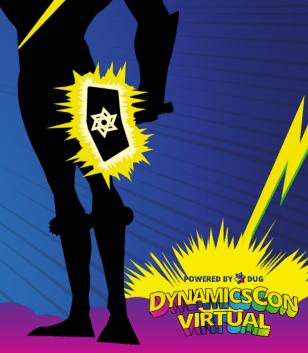

#### Customer Service Admin: Guided Channel Setups

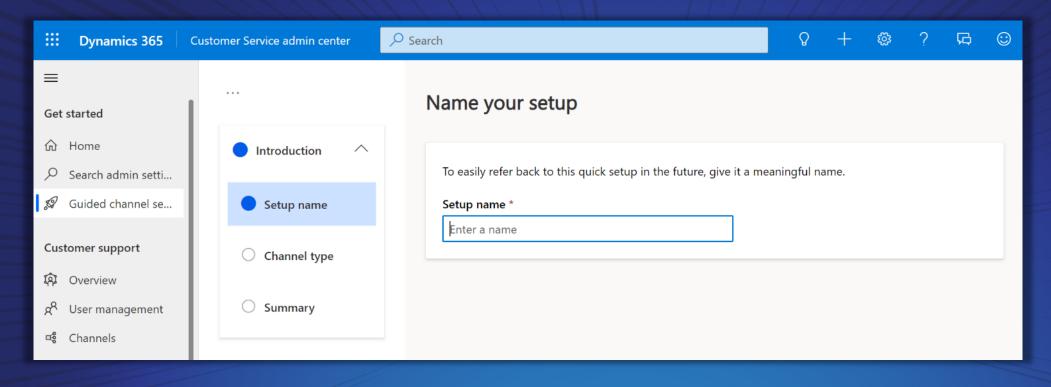

- Feature to track setup of channels in the environment
- All the needed steps to configure a channel
- Admins can see what has been completed

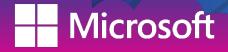

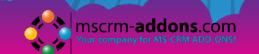

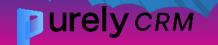

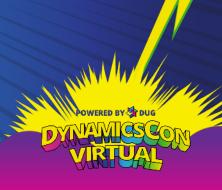

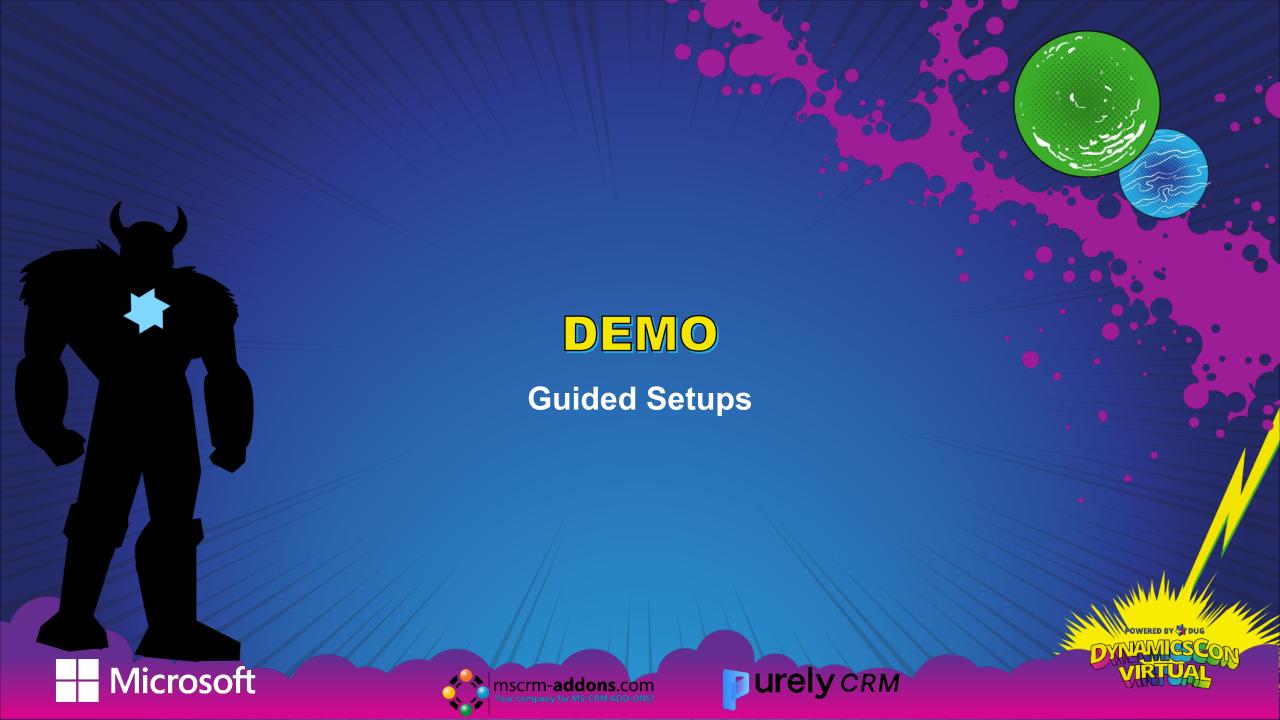

# Auto-Complete Control

- Tie a table view or an option set to a text field
- Turns the text field into an option set!!

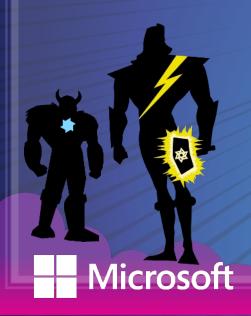

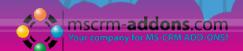

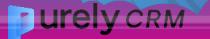

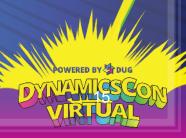

# DEMO: Auto-Complete Control

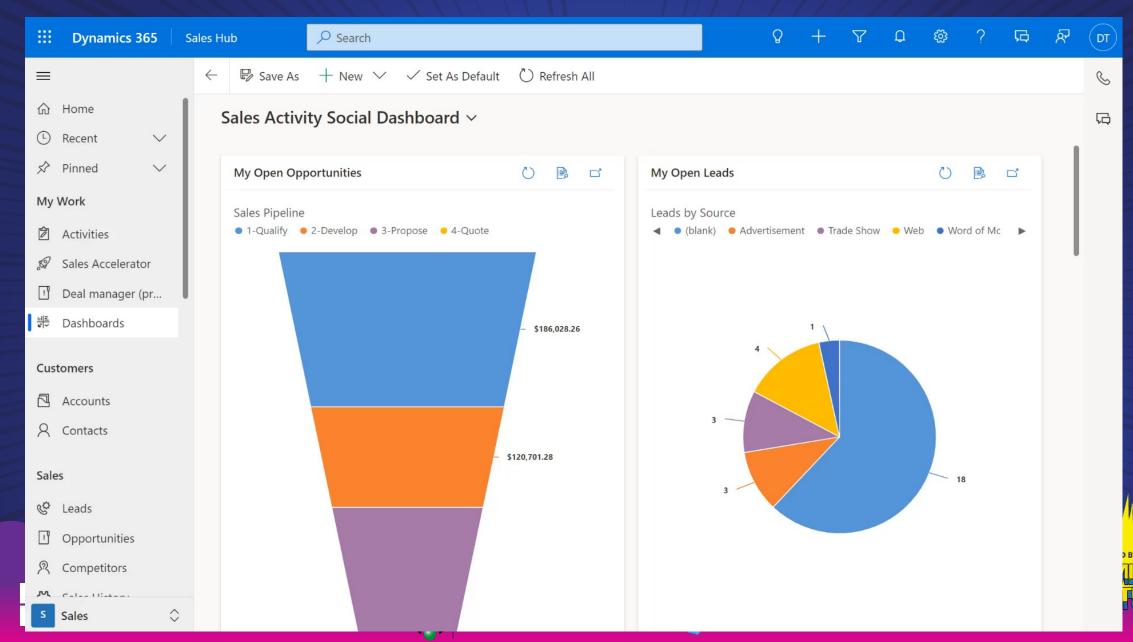

- Generate PowerBI report with one button click
- Data used is based on view
- Report is editable
- Report can be saved!
- Turn on from App Settings

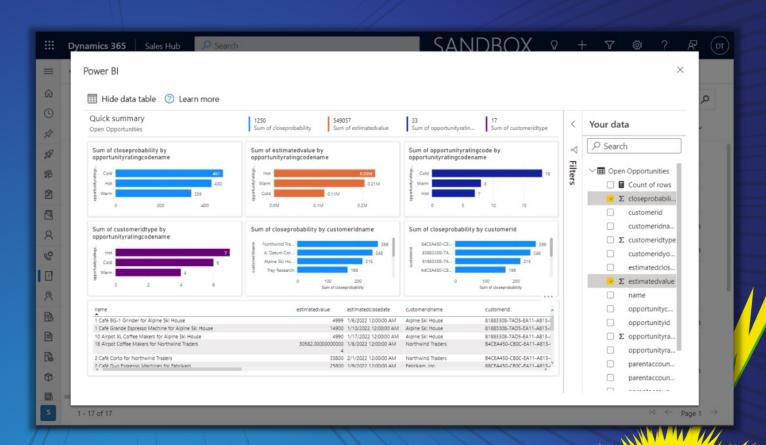

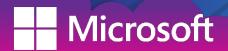

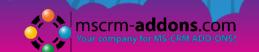

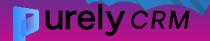

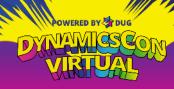

# DEMO: PowerBI Reporting in D365

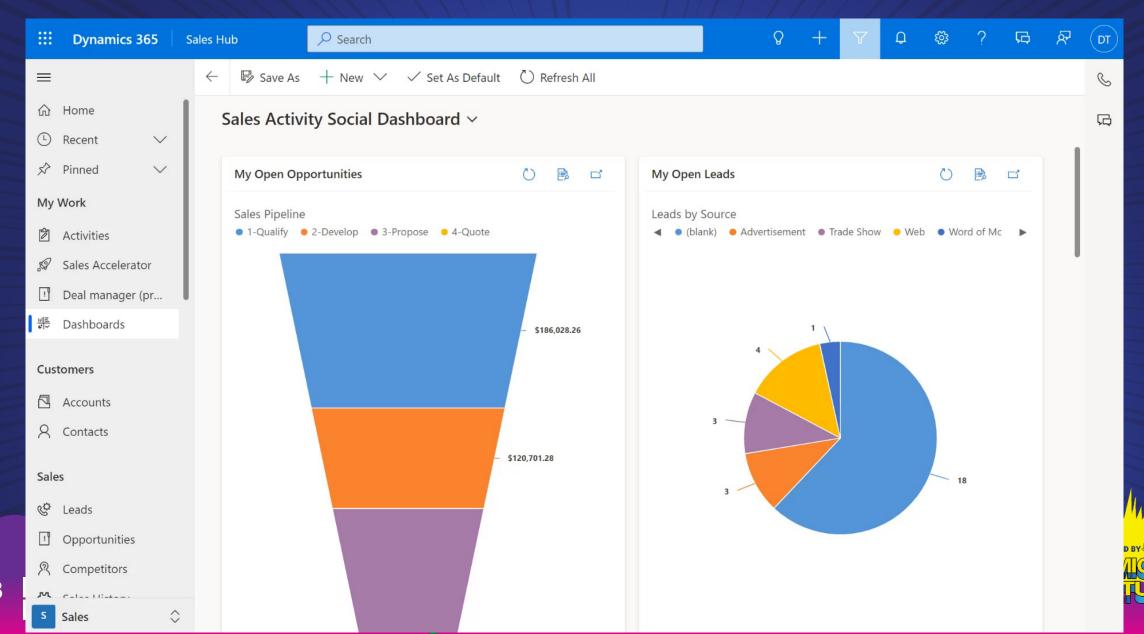

# Modernized Case Grids

- New visualization of case grid
- Enable by adding 'Power Apps Grid control' to case table
- New case view 'Enhanced Active Cases'

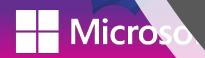

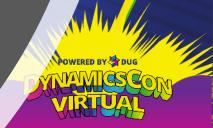

# Modernized Case Grids

- New visualization of case grid
- Enable by adding 'Power Apps Grid control' to case table
- New case view 'Enhanced Active Cases'

#### **IMPORTANT!**

- NEXT SLA: Only shows the SLA KPI with the earliest expiration time
- If an SLA KPI is non compliant and another is counting down, the non compliant SLA will be shown
- Seems to break grid filtering when drilling down chart

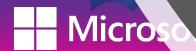

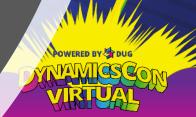

#### Modernized Case Grids

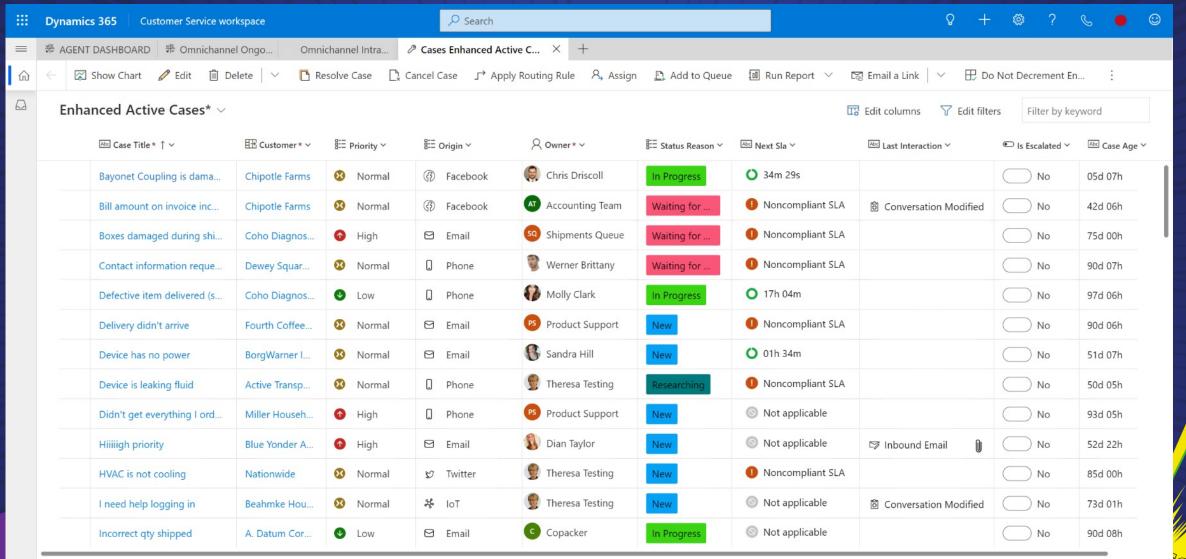

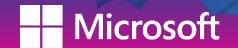

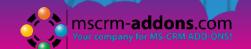

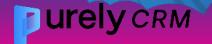

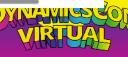

# Using the Control on a Different Table!

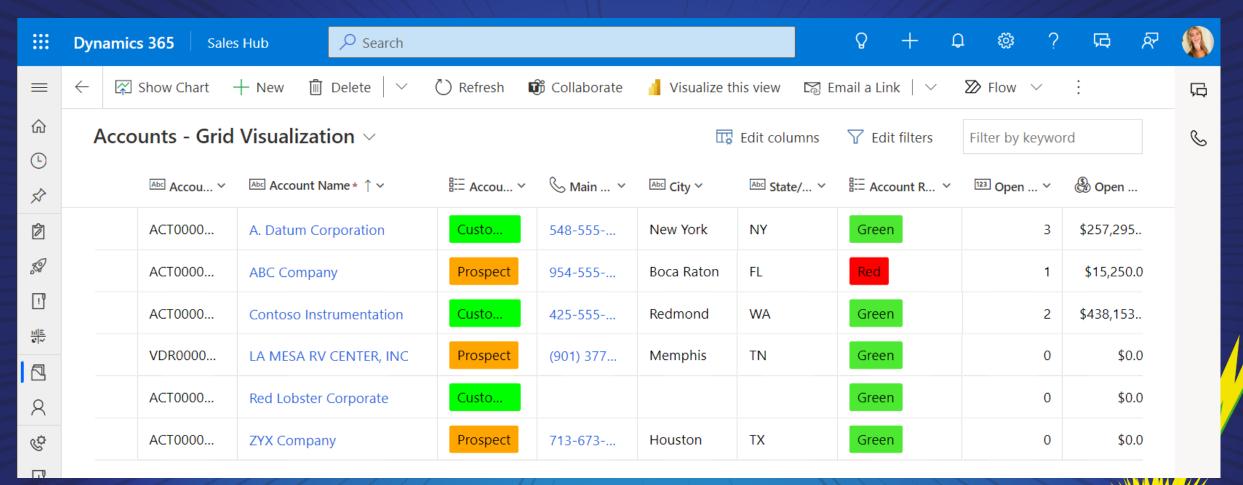

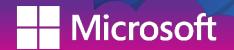

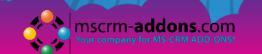

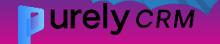

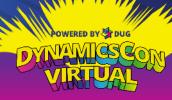

# DEMO

**Modernized Case Grid** 

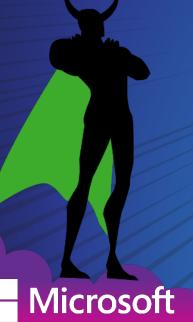

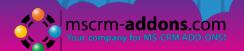

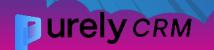

- Different from the duplicate detection rules
- Will detect duplicate LEADS only
- Uses AI model with rules based on fuzzy logic and match codes
  - Can flag duplicates for similar names or email domain
  - Duplicate logic not configurable
- Needs to be turned on

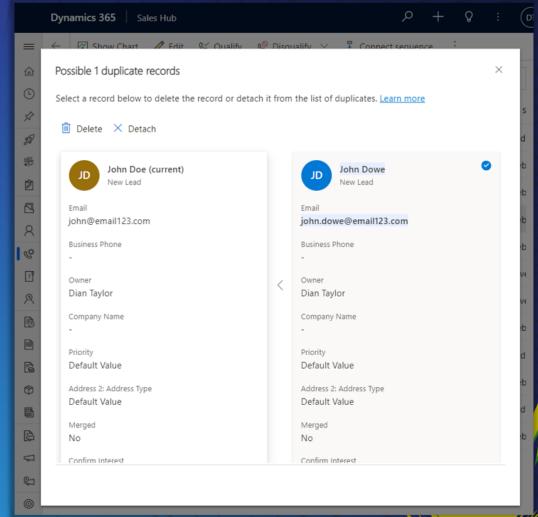

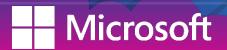

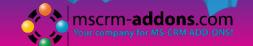

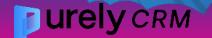

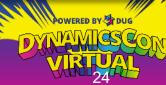

- Logic rules:
  - Same email address
  - Same phone number
  - Similar lead name and company name:
    - Merphy / Murphy
  - Similar lead name and email domain:
    - jmerphy@abc.com / jmurphy@abc.com

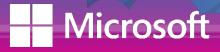

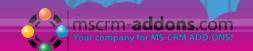

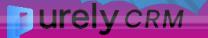

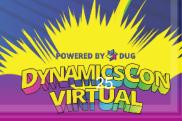

Needs to be enabled

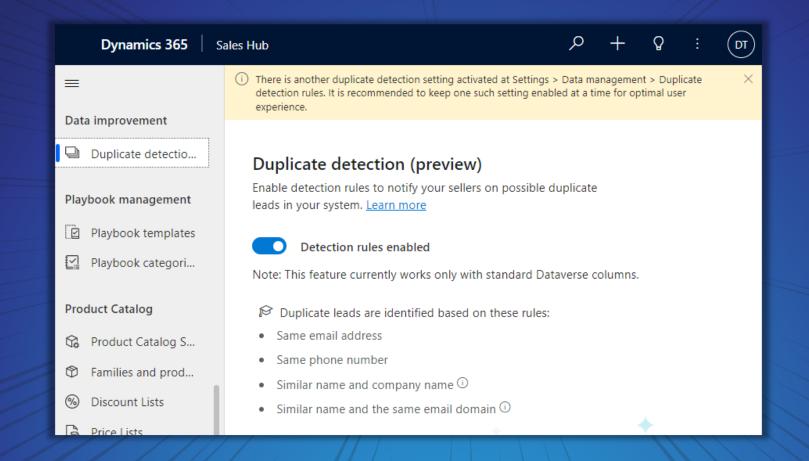

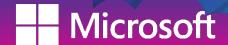

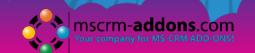

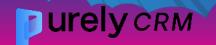

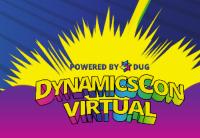

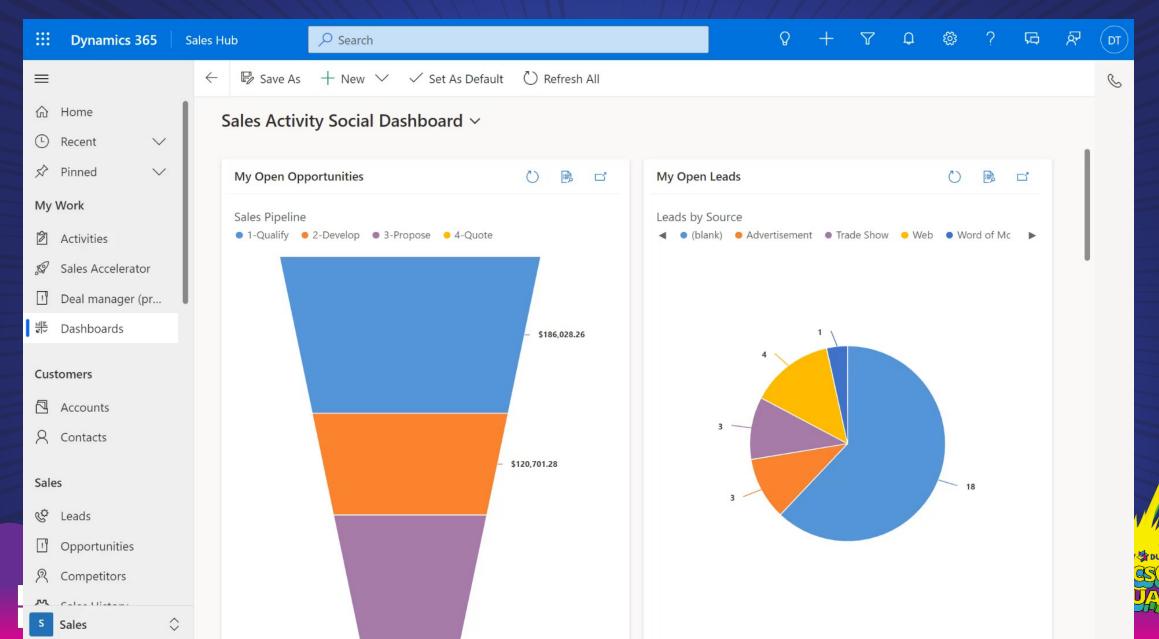

# Form Component Control

- Embed forms within forms
- Not a quick view form
- Data in the form is editable!
- Based on lookup 1:N
- Must be a main form
- Add the embedded form to the model driven app

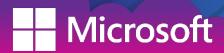

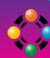

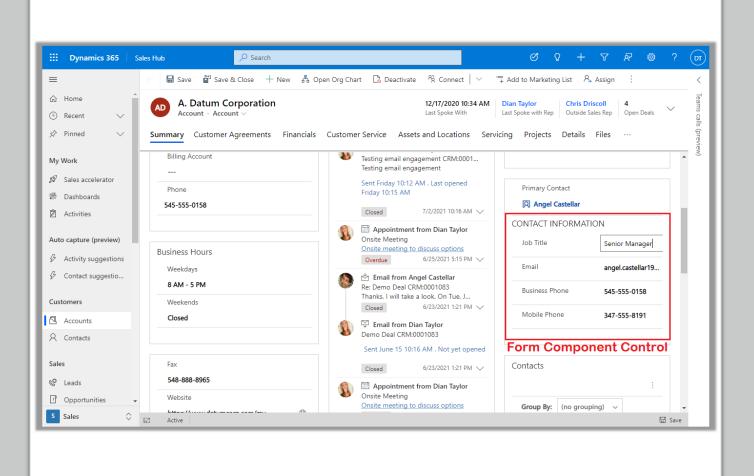

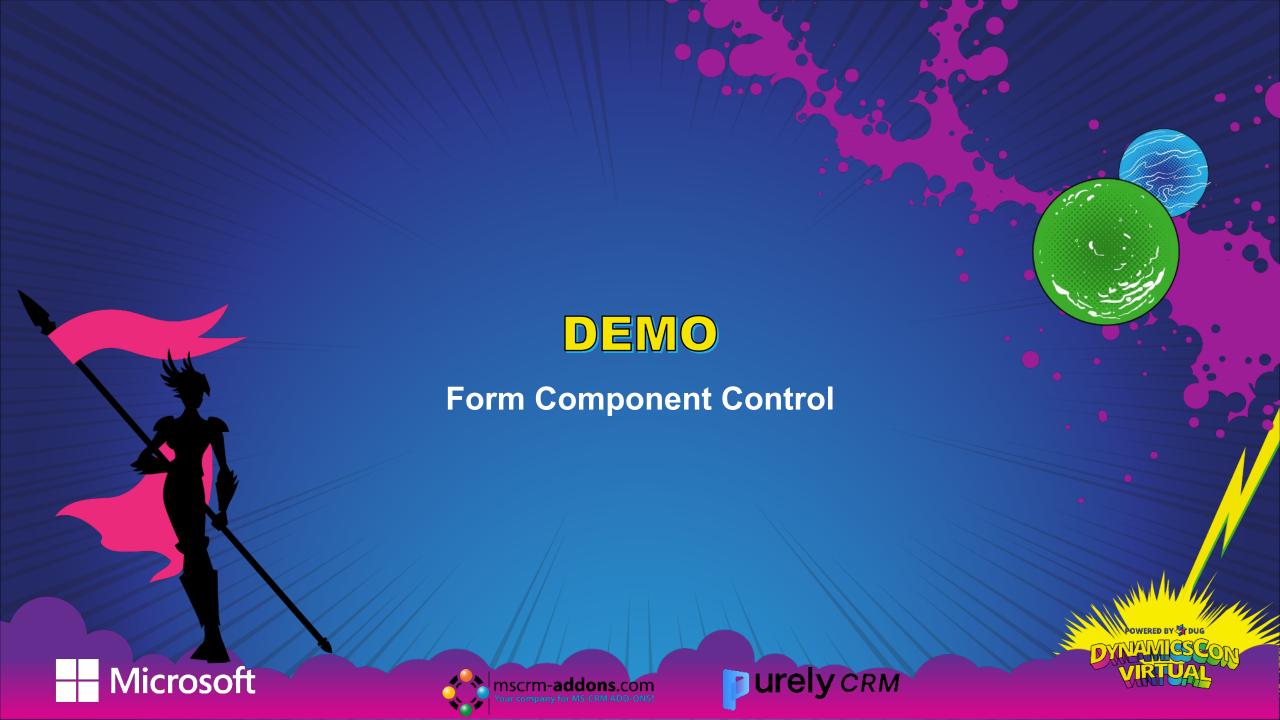

### In-App Notifications

- Different from push notifications
- Created by Power Automate Flow
- Use XRM Toolbox to create them easily (Check out my article and video on this topic!)

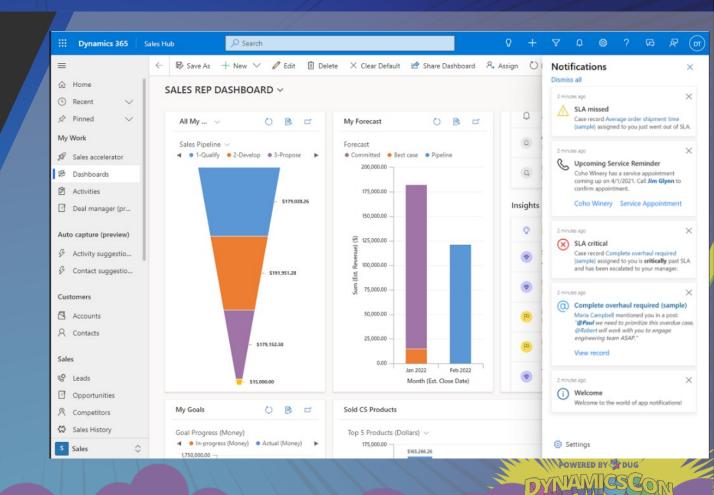

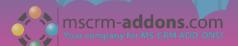

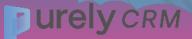

# Email Validation (preview)

- System reviews email addresses
- Leads only
- Invalid email addresses show visual warning

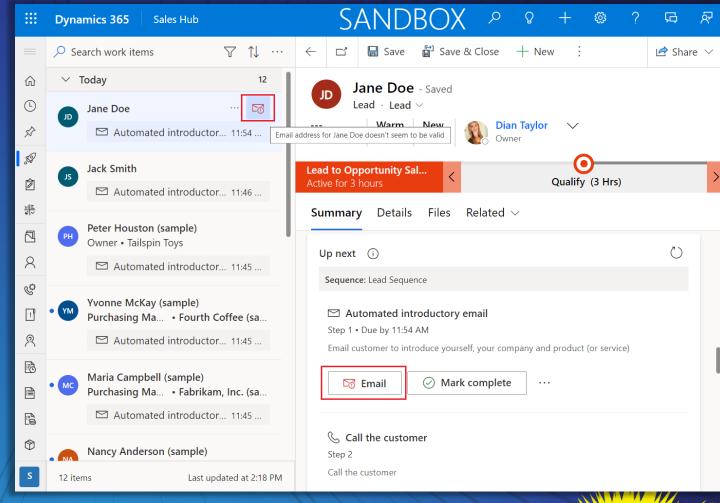

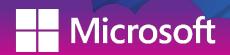

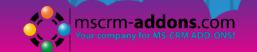

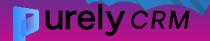

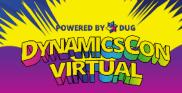

### **Email Validation (preview)**

- Needs to be turned on
- When turned on, validation starts
  - Active leads less than 180 old
    - Created or edited
- Not available in custom apps

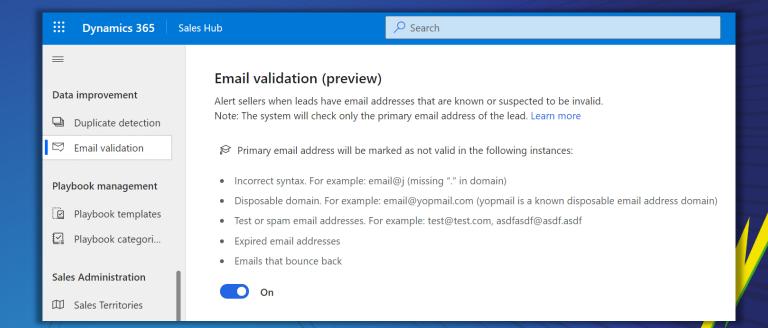

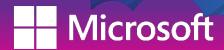

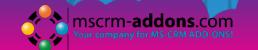

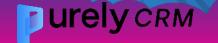

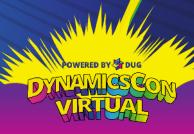

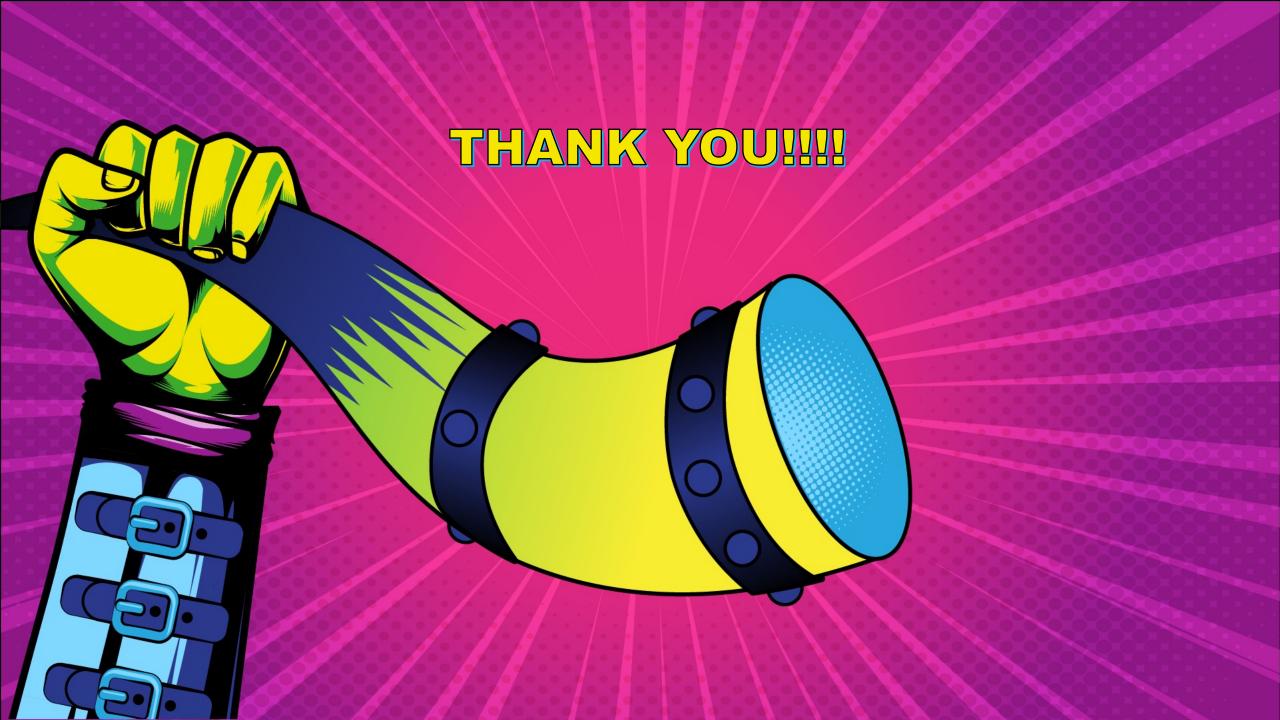